# **PACCMOTPEHO**

на МО учителей начальных классов цикла 2023 г. «30 » abrevera

Протокол № 1 Руководитель МО Mahml \_ Мартынюк Е.И.

# СОГЛАСОВАНО

на методическом совете школы

<u>«30» авчереба 2023 г.</u>

Протокол № <u>1</u><br>зам. директора по УВР: Кирш Н.Г

# УТВЕРЖДАЮ

Директор МБОУ «ООШ № 8 г. Кировска»  $510$ **B** Тарасова  $N_2$   $94$ ax DOI Kupor

Подписано цифровой Тарасова Галина Владимировна  $\frac{\text{Aara: } 2023.11.20}{09:14:16+03'00'}$ 

подписью: Тарасова Галина Владимировна

Рабочая программа курса внеурочной деятельности «Моя информационная культура»

1-4 класс

Автор: Нифакина Е.А.

Программа курса внеурочной деятельности «Моя информационная культура» является направлением внеурочной деятельности «Информационная культура».

### **Планируемые результаты освоения курса внеурочной деятельности:**

**1. Личностные:**

- **-** критическое отношение к информации и избирательность еѐ восприятия;
- уважение к информации о частной жизни и информационным результатам других людей;
- осмысление мотивов своих действий при выполнении заданий с жизненными ситуациями;

- начало профессионального самоопределения, ознакомление с миром профессий, связанных с информационными и коммуникационными технологиями.

## **2. Метапредметные:**

## *2.1. Регулятивные универсальные учебные действия* (далее – УУД):

Обучающийся научится:

- освоение способов решения проблем творческого характера в жизненных ситуациях;

- формирование умений ставить цель – создание творческой работы, планировать достижение этой цели, создавать вспомогательные эскизы в процессе работы;

- оценивание получающегося творческого продукта и соотнесение его с изначальным замыслом, выполнение по необходимости коррекции либо продукта, либо замысла.

# *2.2. Коммуникативные УУД:*

Обучающийся научится:

- создавать гипермедиа сообщения, включающих текст, набираемый на клавиатуре, цифровые данные, неподвижные и движущиеся, записанные и созданные изображения и звуки, ссылки между элементами сообщения; подготовке выступления с аудиовизуальной поддержкой.

## *2.3.Познавательные УДД:*

Обучающийся научится:

- поиску информации в индивидуальных информационных архивах учащегося, информационной среде образовательного учреждения, в федеральных хранилищах информационных образовательных ресурсов;

- использованию средств информационных и коммуникационных технологий для решения коммуникативных, познавательных и творческих задач.

# **3. Предметные:**

- формирование навыков и умений безопасного и целесообразного поведения при работе с компьютерными программами и в Интернете, умения соблюдать нормы информационной этики и права;

- формирование представления о компьютере как универсальном устройстве обработки информации; развитие основных навыков и умений использования компьютерных устройств;

- формирование умений формализации и структурирования информации, умения выбирать способ представления данных в соответствии с поставленной задачей с использованием соответствующих программных средств обработки данных.

# **Целевая группа реализации программы** – обучающиеся 3-4 классов.

**Формы и методы обучения**: фронтальный – одновременная работа со всеми учащимися; индивидуально-фронтальный – чередование индивидуальных и фронтальных форм работы; групповой – организация работы в группах; индивидуальный – индивидуальное выполнение заданий, решение проблем. объяснительно-иллюстративный, репродуктивный – учащиеся воспроизводят полученные знания и освоенные способы деятельности; частично-поисковый – участие детей в коллективном поиске, решение поставленной задачи совместно с педагогом.

**Срок реализации программы**: 2 года, 68 часов: 1 год обучения -34 ч (1 ч в неделю), 2 год обучения- 34 ч (1 ч в неделю).

### **Содержание программы**

# **Правила поведения в компьютерном классе.**

Правила поведения в компьютерном классе. Охрана труда обучающихся.

### **Информация, человек и компьютер.**

Информация и человек. Для чего нужен компьютер человеку? Компьютерные программы paint, "Scratch"/ «КуМир». Работа с программой paint, "Scratch"/ «КуМир». Учимся создавать мультфильмы.

#### **Создание рисунков.**

Графический редактор. Шаг 1. Графический редактор "Scratch". Шаг 2. Выбери или нарисуй фон. Пиксель. Работа с программой "Scratch" рисование с помощью геометрических фигур. Защита проекта «Я художник».

**Объекты. Свойства и действия объектов.** Объект и его свойства. Объект и его свойства. Размер. Шаг 3. Добавление декораций и героев. Действия объектов. Действия объектов. Шаг 4. Покажи актѐрам, что нужно делать. Работа со звуком. Шаг 5. Добавь звуки и музыку. Шаги 6 и 7. Напиши титры и добавь событие – начало показа мультфильма. Работа с программой "Scratch"-создаем мультфильм. Защита проекта «Я мультипликатор».

**Алгоритмизация и программирование.** Алгоритмы. Свойства алгоритма. Способы записи алгоритмов. Среда программы "Scratch"/ «КуМир». Линейный алгоритм. Лестница. Циклический алгоритм. Анимация. Разветвляющийся алгоритм. Практикум. Решение задач «Виртуальной лаборатории».

**Множества и операции.** Множество. Равные множества. Пересечение и объединение множеств. Высказывания. Истинность высказываний. Истинность сложных высказываний. Понятие информационной модели. Информационные модели.

**Компьютер: устройство и программы.** Как выглядит современный компьютер? Устройства компьютера. Компьютерные программы. Организация хранения информации в компьютере. Файлы. Папки. Работа с файлами и папками. Практическое освоение компьютера- «Создай свои файлы и папки».

**Информационная деятельность человека. Компьютерные сети.** Информационная деятельность человек. Поиск информации в библиотеке, в компьютере. Компьютерные сети. Общение и Интернет. Компьютерные вирусы. Антивирусные программ. Информационная безопасность личности.

Практическое освоение поисковых систем ЯНДЕКС, GOOGL,MAIL. Технология работы с текстовой информацией.

**Технология работы с текстовой информацией.** Работа с текстовой информацией на компьютере . Программа Word. Текстовый редактор. Ввод данных. Работа с документом. Редактирование. Форматирование. Форматирование абзацев. Добавление изображений в текстовый документ. Проект.

Технология работы с числовой информацией. Практическое освоение программы Word (создание документа).

**Технология работы с графической информацией.** Графические редакторы. Power point. Создание изображений. Добавление текста к рисунку.

Отражение изображений. Создание слайд-шоу. Подготовка проекта. Защита проекта «Мой класс».

#### **Тематическое планирование**

#### **1год**

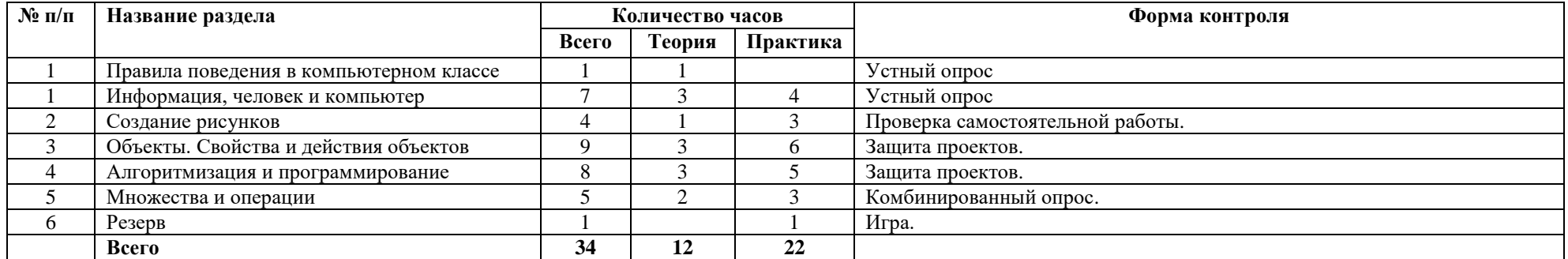

#### **2год**

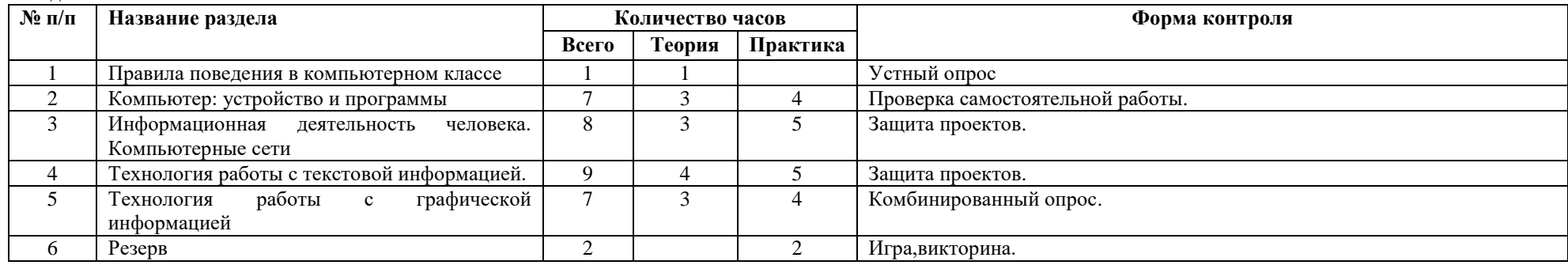

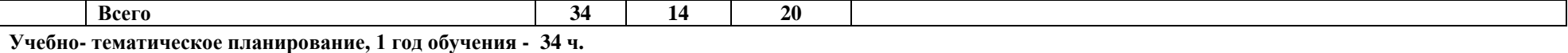

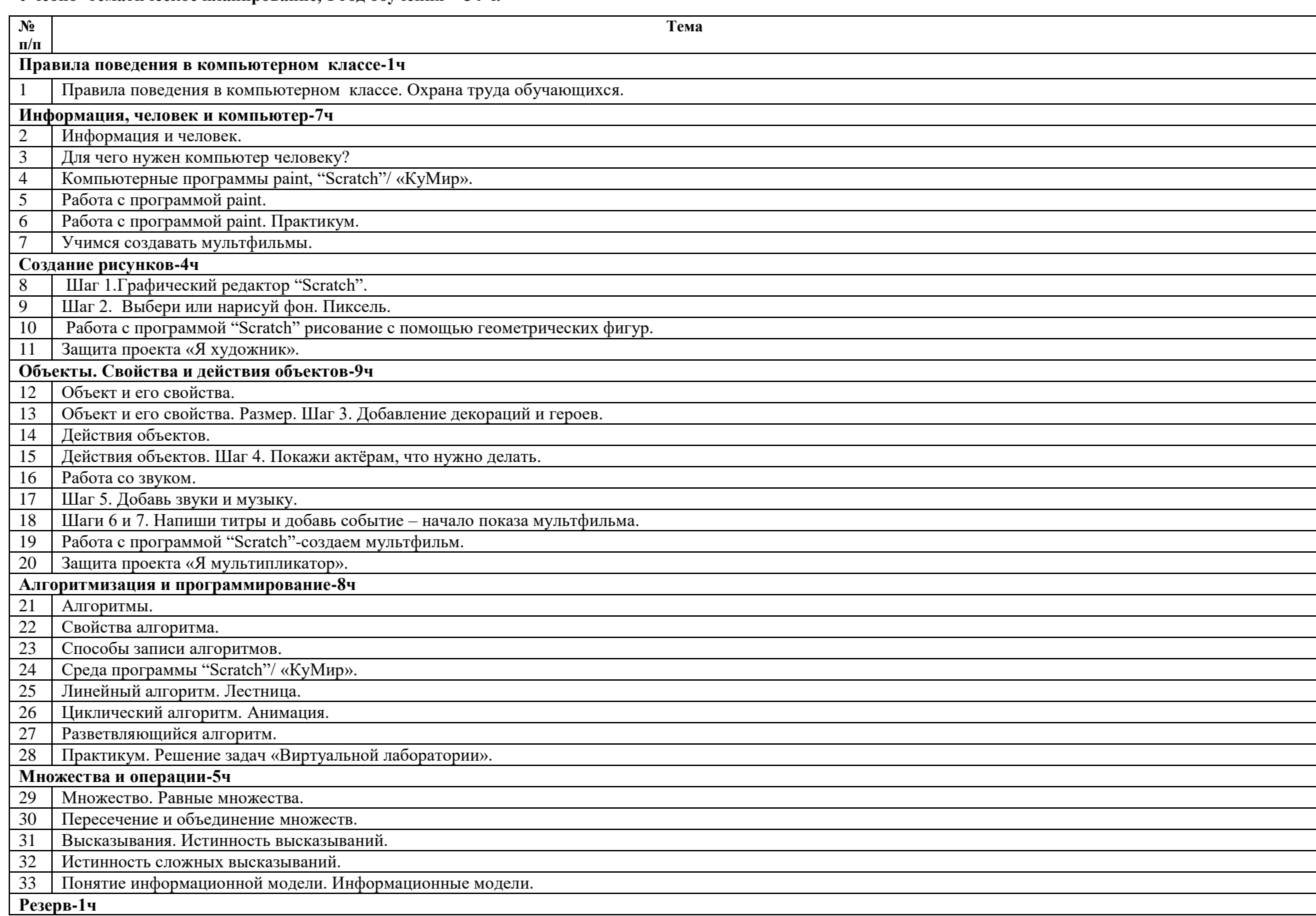

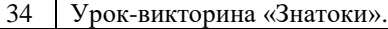

**Учебно- тематическое планирование, 2 год обучения - 34 ч.**

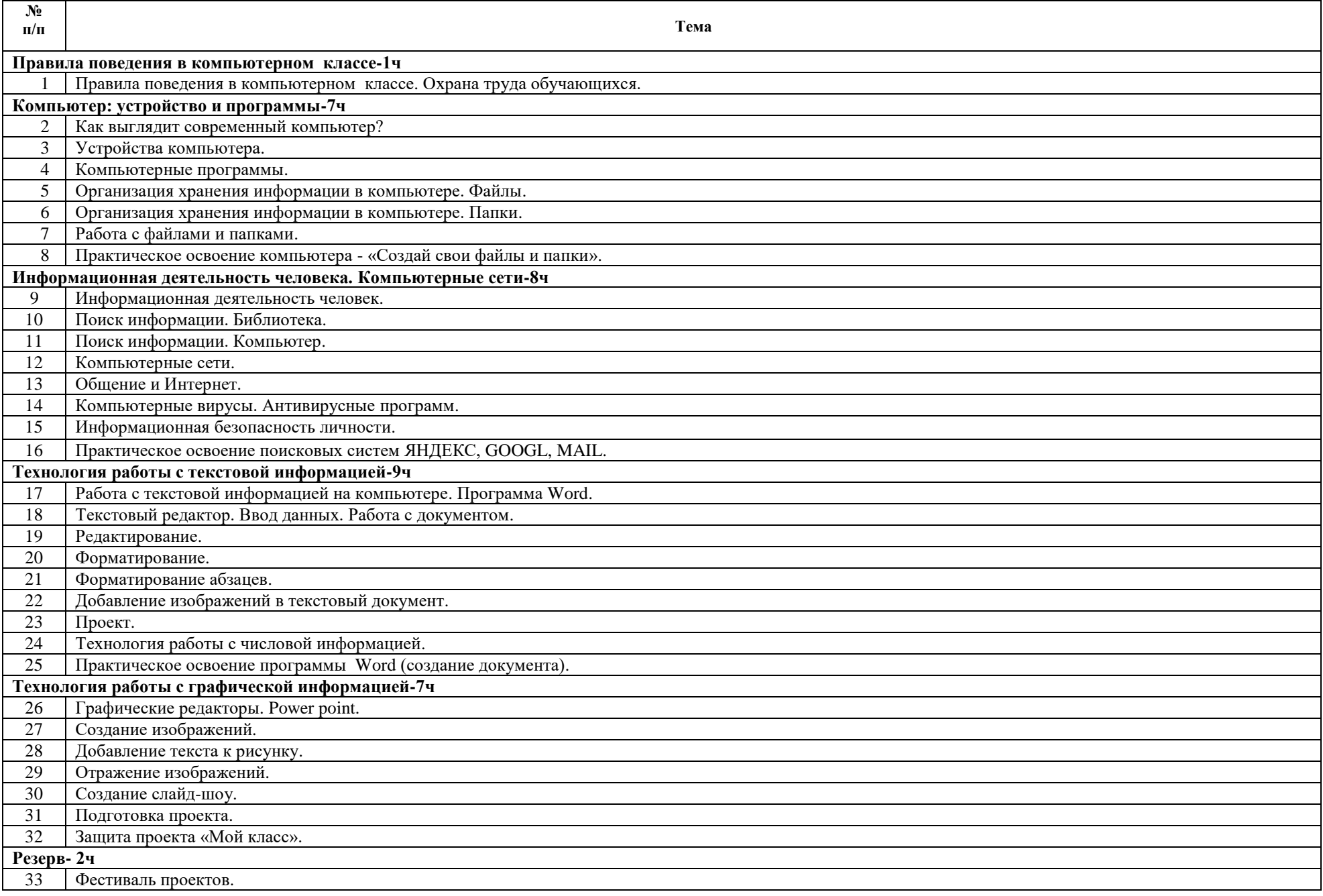

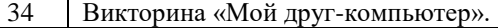